# **dj-webhooks Documentation**

*Release 0.2.0*

**Daniel Greenfeld**

**Sep 27, 2017**

## **Contents**

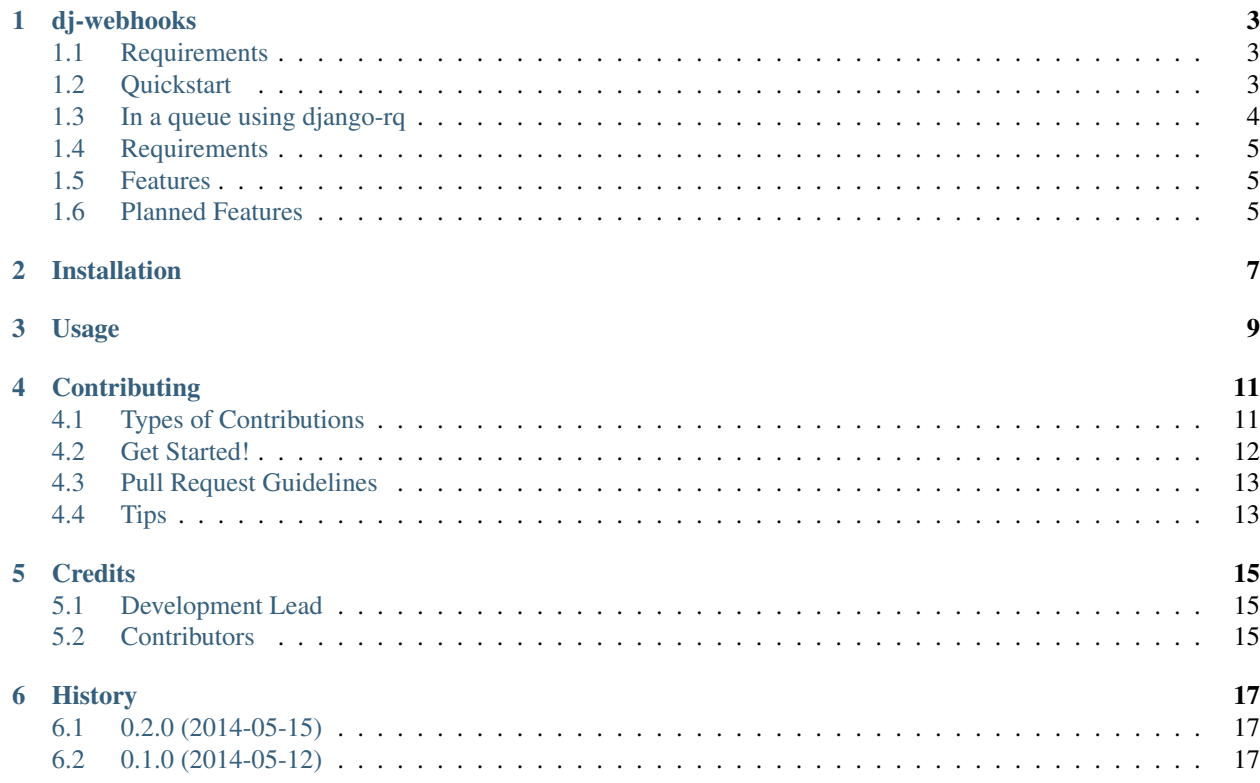

Contents:

## dj-webhooks

<span id="page-6-0"></span>Django + Webhooks Made Easy

The full documentation is at [https://dj-webhooks.readthedocs.org.](https://dj-webhooks.readthedocs.org)

### <span id="page-6-1"></span>**Requirements**

- django $>=1.5.5$
- django-jsonfield>=0.9.12
- django-model-utils>=2.0.2
- django-rq>=0.6.1
- webhooks>=0.3.1

### <span id="page-6-2"></span>**Quickstart**

Install dj-webhooks:

```
pip install dj-webhooks
```
Configure some webhook events:

```
# settings.py
WEBHOOK_EVENTS = (
    "purchase.paid",
    "purchase.refunded",
    "purchase.fulfilled"
)
```
Add some webhook targets:

```
from django.contrib.auth import get_user_model
User = get_user_model()
user = User.objects.get(username="pydanny")
from webhooks.models import Webhook
WebhookTarget.objects.create(
   owner=user,
   event="purchase.paid",
   target_url="https://mystorefront.com/webhooks/",
   header_content_type=Webhook.CONTENT_TYPE_JSON,
)
```
Then use it in a project:

```
from django.contrib.auth import get_user_model
User = get_user_model()
user = User.objects.get(username="pydanny")
from djwebhooks.decorators import hook
from myproject.models import Purchase
# Event argument helps identify the webhook target
@hook(event="purchase.paid")
def send purchase_confirmation(purchase, owner): # Webhook_owner also helps identify.
˓→the webhook target
   return {
        "order_num": purchase.order_num,
        "date": purchase.confirm_date,
       "line_items": [x.sku for x in purchase.lineitem_set.filter(inventory__gt=0)]
    }
for purchase in Purchase.objects.filter(status="paid"):
   send_purchase_confirmation(purchase=purchase, owner=user)
```
## <span id="page-7-0"></span>**In a queue using django-rq**

Assuming you are running Redis and also have django-rq configured:

```
from django.contrib.auth import get_user_model
User = get_user_model()
user = User.objects.get(username="pydanny")
# import redis hook
from djwebhooks.decorators import redis_hook
from myproject.models import Purchase
# Event argument helps identify the webhook target
@redis_hook(event="purchase.paid")
def send_purchase_confirmation(purchase, owner): # Webhook_owner also helps identify.
˓→the webhook target
   return {
        "order_num": purchase.order_num,
        "date": purchase.confirm_date,
```

```
"line_items": [x.sku for x in purchase.lineitem_set.filter(inventory__gt=0)]
    }
for purchase in Purchase.objects.filter(status="paid"):
    job = send_purchase_confirmation(purchase=purchase, owner=user)
```
## <span id="page-8-0"></span>**Requirements**

- Python 2.7.x or 3.3.2 or higher
- Django 1.5 or higher

## <span id="page-8-1"></span>**Features**

- Synchronous webhooks
- Delivery tracking via Django ORM.

## <span id="page-8-2"></span>**Planned Features**

- Options for asynchronous webhooks
- Delivery tracking via Redis and other write-fast datastores.

## Installation

#### <span id="page-10-0"></span>At the command line:

\$ easy\_install dj-webhooks

#### Or, if you have virtualenvwrapper installed:

\$ mkvirtualenv dj-webhooks \$ pip install dj-webhooks

Usage

<span id="page-12-0"></span>To use dj-webhooks in a project:

**import dj**-webhooks

## **Contributing**

<span id="page-14-0"></span>Contributions are welcome, and they are greatly appreciated! Every little bit helps, and credit will always be given. You can contribute in many ways:

### <span id="page-14-1"></span>**Types of Contributions**

#### **Report Bugs**

Report bugs at [https://github.com/pydanny/dj-webhooks/issues.](https://github.com/pydanny/dj-webhooks/issues)

If you are reporting a bug, please include:

- Your operating system name and version.
- Any details about your local setup that might be helpful in troubleshooting.
- Detailed steps to reproduce the bug.

#### **Fix Bugs**

Look through the GitHub issues for bugs. Anything tagged with "bug" is open to whoever wants to implement it.

#### **Implement Features**

Look through the GitHub issues for features. Anything tagged with "feature" is open to whoever wants to implement it.

#### **Write Documentation**

dj-webhooks could always use more documentation, whether as part of the official dj-webhooks docs, in docstrings, or even on the web in blog posts, articles, and such.

#### **Submit Feedback**

The best way to send feedback is to file an issue at [https://github.com/pydanny/dj-webhooks/issues.](https://github.com/pydanny/dj-webhooks/issues)

If you are proposing a feature:

- Explain in detail how it would work.
- Keep the scope as narrow as possible, to make it easier to implement.
- Remember that this is a volunteer-driven project, and that contributions are welcome :)

### <span id="page-15-0"></span>**Get Started!**

Ready to contribute? Here's how to set up *dj-webhooks* for local development.

- 1. Fork the *dj-webhooks* repo on GitHub.
- 2. Clone your fork locally:

\$ git clone git@github.com:your\_name\_here/dj-webhooks.git

3. Install your local copy into a virtualenv. Assuming you have virtualenvwrapper installed, this is how you set up your fork for local development:

```
$ mkvirtualenv dj-webhooks
$ cd dj-webhooks/
$ python setup.py develop
```
4. Create a branch for local development:

```
$ git checkout -b name-of-your-bugfix-or-feature
```
Now you can make your changes locally.

5. When you're done making changes, check that your changes pass flake8 and the tests, including testing other Python versions with tox:

```
$ flake8 djwebhooks tests
$ python setup.py test
$ tox
```
To get flake8 and tox, just pip install them into your virtualenv.

6. Commit your changes and push your branch to GitHub:

```
$ git add .
$ git commit -m "Your detailed description of your changes."
$ git push origin name-of-your-bugfix-or-feature
```
7. Submit a pull request through the GitHub website.

## <span id="page-16-0"></span>**Pull Request Guidelines**

Before you submit a pull request, check that it meets these guidelines:

- 1. The pull request should include tests.
- 2. If the pull request adds functionality, the docs should be updated. Put your new functionality into a function with a docstring, and add the feature to the list in README.rst.
- 3. The pull request should work for Python 2.6, 2.7, and 3.3, and for PyPy. Check [https://travis-ci.org/pydanny/](https://travis-ci.org/pydanny/dj-webhooks/pull_requests) [dj-webhooks/pull\\_requests](https://travis-ci.org/pydanny/dj-webhooks/pull_requests) and make sure that the tests pass for all supported Python versions.

## <span id="page-16-1"></span>**Tips**

To run a subset of tests:

\$ python -m unittest tests.test\_djwebhooks

## **Credits**

## <span id="page-18-1"></span><span id="page-18-0"></span>**Development Lead**

• Daniel Greenfeld [<pydanny@gmail.com>](mailto:pydanny@gmail.com)

## <span id="page-18-2"></span>**Contributors**

None yet. Why not be the first?

## History

## <span id="page-20-1"></span><span id="page-20-0"></span>**0.2.0 (2014-05-15)**

- Refactored the senders to be very extendable.
- Added an ORM based sender.
- Added a redis based sender that uses django-rq.
- Added a *redis-hook* decorator.
- Added admin views.
- Ramped up test coverage to 89%.
- setup.py now includes all dependencies.

## <span id="page-20-2"></span>**0.1.0 (2014-05-12)**

• First release on PyPI.